## 地震の発生確率(Ⅰ)

#### 2012 年 4 月 24 日

### 産総研 梅田康弘

1.はじめに

地震発生確率の求め方にはいくつかの方法があるが,大きく分類すると以下のふたつが あげられる.ひとつは文部科学省の地震調査研究推進本部が行っている方法で「ある断層 で,ほぼ同じ大きさの地震が,繰り返し起こっている」場合を想定したやり方,もう一つ は「地震はランダムに起こっている」という仮定のもとに発生確率を求めるもので、最近 東大地震研究所が採用して話題になった. 今回の発生確率(I)では前者について述べ, 後者については次の回にする.

2. 発生確率の基本的概念.

図1の右上は南海地震について地震調査研究推進本部(以下,推本と略)の地震調査委 員会が主に採用している発生確率を示すグラフである.今回はこのグラフを描くプロセス を述べる.確率グラフの基本概念を説明するため,地震発生間隔が異なる3つの場合を図 1に模式的に描いた.横軸は経過年で、縦棒の年に地震が起こった事を示している. (1) の場合ように発生間隔が全く等しく、例えば 100 年間隔で起こっていれば、次に起こる地 震(図の1番右の縦棒)は、最後に起こった地震からきっちり100年後に起こる、それま

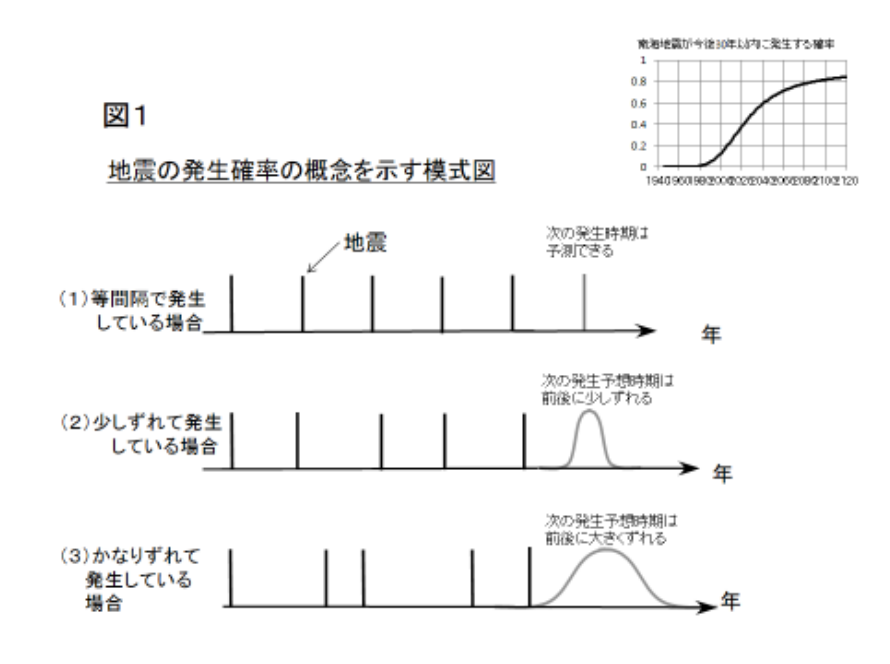

でに起こる確率はゼロである.(2)のように発生間隔が少しずれている場合は,次の地震 が起る確率は右端の曲線のように 100 年を中心に前後に伸びる.つまり 90 年の間隔でも起 こった場合もあるのだから,100年以前から地震発生の可能性があるというわけだ. (3) のようにばらつきが大きくなると(2)で示した発生確率を示す曲線がさらに前後に伸び る.こういう状況を描いたのが図1の右上の地震発生確率を示す曲線である.

3.地震発生間隔

地震発生確率は地震の発生間隔のばらつき具合に依ることがわかった.南海地震につい て,発生年がどのようにばらついているかを図2の上に示した.このばらつきの分布を描 いたのが図2の下であり,横軸は地震発生の間隔を年で表している.縦軸は,その期間に 起こった地震の回数であり,発生間隔に対する頻度分布図になっている.

地震の発生年がはっきりわかっているのは西暦 1605 年の慶長地震以降 4 回あり,それぞ れの発生間隔は 102 年,147 年,92 年である.これらを頻度分布図に黒四角でプロットし た. 残念ながら,この 3 回だけでは頻度分布とは言い難い.そこで寒川さんの資料を基に 1493 年にも南海地震が起こったとして,発生間隔 137 年と 107 年の 2 回を灰色の四角で加 えた.それでも数が少ないので梅田の独断で 200 年ほどの間隔の場合はその真ん中あたり に地震があったとして,点線で囲った灰色の地震 4 個を積みあげた(これは実際のもので はなく頻度分布図の説明のためである).これでもまだまだ数は足りないが、数千年,数万 年とさかのぼれば地震の数が増え,120 年付近の隙間も埋める事ができ,やがてその分布は 図に示したような山形の曲線で近似できるだろうと考える.

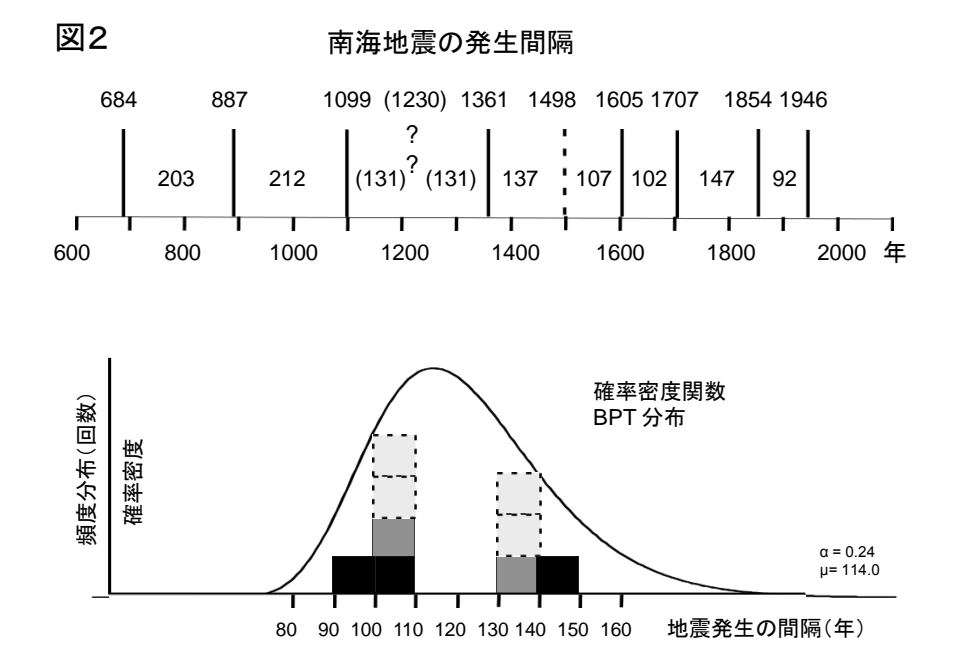

2

山形を近似する曲線はいくつかの候補があるが、地震調査委員会では「BPT 分布」とい う分布関数を採用している.BPT 分布の意味や採用理由については次回に詳しく述べるが, 地震発生間隔の事例をたくさん集めるとこのような曲線で近似でき,これを「確率密度関 数」と言う.ある関数で近似した場合の縦軸は「頻度分布」の名を改め「確率密度」と表 現する.

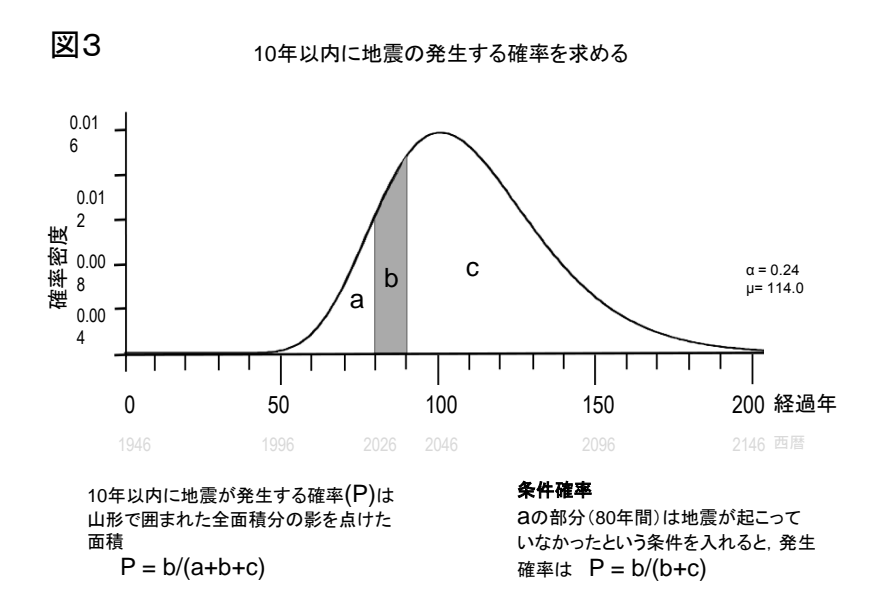

4. 地震発生確率を求める

次に確率密度関数を使って地震発生確率を求める.図3の上に確率密度関数を改めて描 いた,曲線は図2と同じである.ここでは,ある時から 10 年以内に南海地震が発生する確 率を求める. 図3では経過年数 80年から 90年の間に影をつけてある. この間に地震が起 こる確率は,全体(山形と横軸で囲まれた面積)分の影の面積である.他に例を示せば, くじ引きで 100 本のうち 10 本が当たりくじだったとすると、当たる確率は全体(100 本) 分の当たりくじ(10 本),つまり 1/10,または 10%,というのと同じである.要するに全 体分の該当数(または該当面積)が確率である. 図中の a,b,c はそれぞれの部分の面積を示 しており,確率(P)を式で示すと P = b/(a+b+c)となる.

5.条件確率

前項で述べた確率は,例えばくじ引きを一斉に引く場合に相当する.もし,くじ引きを 1人づつ順番に引く場合はどうなるかを考えてみよう. 最初の人がくじを引く時に, 当た りくじを引く確率は 10/100 である.しかし最初の人が当たらなかったとすると,次の人が 当たりくじを引く確率は,一本当たらないくじが少なくなっているので,10/99 である.も し 2 番目の人も当たらなかったら、3番目の人が当たりくじをひく確率は 10/98 となる.

このように順番にくじを引く場合は「当たらなかった」という条件を次々に勘定に入れて いかなければいけない.こういう確率を「条件確率」という.地震の場合はまさにこれに 相当し,図3では経過年数が 80年までは地震が起こらなかったので,その分(aの面積) は除外する必要がある. つまり条件確率 (P) は前項の場合と違って P = b/(b+c)である.

### 6.面積の計算

以上で確率を求める基本概念はわかった. 次に面積を求めよう. 曲線で囲まれた面積を 求めるには図4のように曲線を短冊状に切って、長方形の集りにする. そのうえ、それぞ れの長方形からはみ出した小さな三角形を切り取って,同じ面積分を足らない部分に加え る,いわゆる"切り盛り"をする.こうすれば曲線も短冊形で近似でき,曲線で囲まれた 部分の面積は,各長方形の面積の足し算となる.図4では長方形の横を 10 年間隔で切って あるが,もっと細かく,例えば 1 年間隔にすれば近似の精度はあがる.いずれにせよ細か く「分けて」「積算する」ので,こういう方法を積分と言うそうな.

図4で b/(b+c)を計算すると,経過年数が 80 年から 90 年の間に地震の発生する確率が求 まる. 影を付けた部分をひとつ(10年)右にずらして,同じく b/(b+c)を計算すると, 経過 年数が90年から100年の間に地震の発生する確率が求められる.この操作を繰り返し、求 めた確率値をグラフ上にプロットすると、図4の下の確率曲線の図が得られる. 10 年間隔 なのでやや荒っぽいが, 2020 年のところを見れば,同年から 10 年以内に南海地震が発生 する確率は 10%弱であることがわかる. 意外と低い発生確率に驚くかも知れないが,その ことについては次回に述べる.

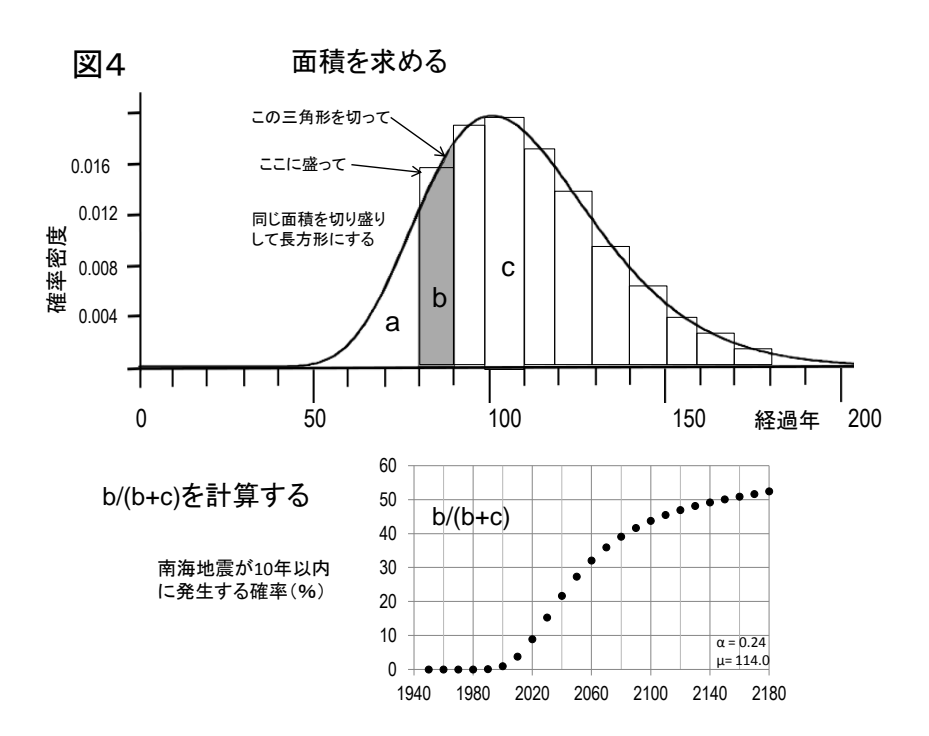

6.エクセルを使っての計算

前節では説明のため 10 年間隔で計算したが,これでは荒い.南海地震のように 100 年程 度の間隔だと少なくとも 1 年間毎の発生確率は知りたい.以下では EXCEL を使って確率 計算を行う. なまずの会のメンバーは、エクセルをある程度使っておられる事を前提に, ここでは1例として南海地震の 10 年確率を求める方法を説明する.

図5の上のエクセルシートで,1,2行はメモ書き,3行は各列の意味,4行は入力パラメ タなどである.ここまでは自分自身の覚書で,計算に使うことはない.5 行 A 列(以下, 5A と記す)に南海地震の発生年である 1946 年を,次の行(6A)に 1947 を入力する. B 列の経過年は 5B に 0 年, 6B に 1 年を入力する. この 4 つのセルに入力したら, 4 つのセ ルの右下の+印にポイントし,左クリックしてそのまま表の下のほうにドラッグすれば, 以下のセルには自動的に年数が入る.

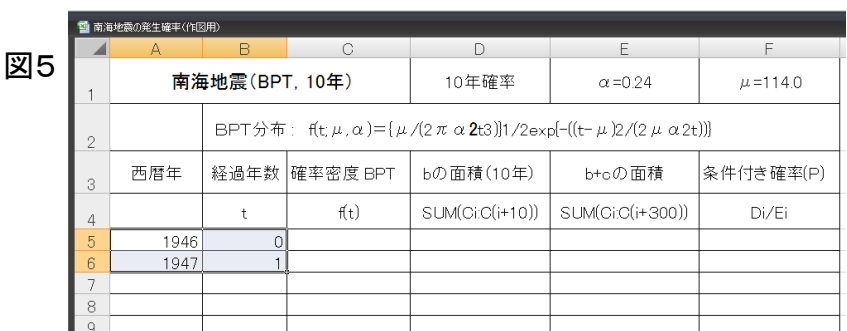

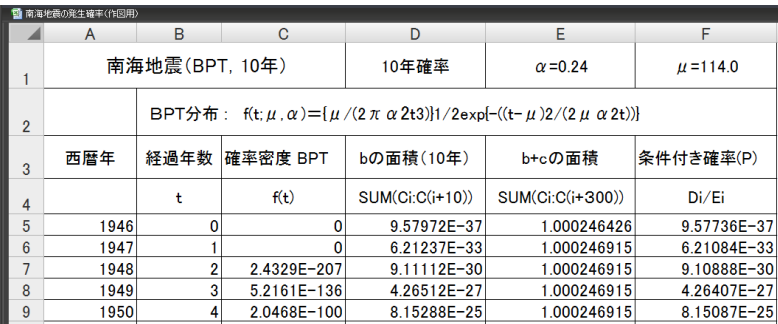

C 列に入力すべき,BPT 分布の確率密度関数(f)は,覚書の 2 行のように次の式で表さ れる.

# f(t;  $\mu$ ,  $\alpha$ )= { $\mu$ /(2πα<sup>2</sup>t<sup>3</sup>)}<sup>1/2</sup>exp{-((t- $\mu$ )<sup>2</sup>/(2μα<sup>2</sup>t))}

一見むつかしそうな数式に見えるが,以下の手順で順次入力して行けば大した困難さで はない.  $\mu$ は地震発生間隔の平均値で、慶長~昭和の4回の地震の間隔の平均値 114 年を 採る.αはばらつき具合であるが,詳しくは次回にすることとして,ここではとりあえず 推本の地震調査委員会が決めたα=0.24 を採用する.

実際の入力は、例えば図4の表の C 列の 7 行目(経過年数 2 年目) の入力の場合,

# $=$ SQRT(114/(2\*3.14\*0.24^2\*B7^3))\*EXP(-((B7-114)^2/(2\*114\*0.24^2\*B7)))

のように,ルート (1/2 乗)は SQRT, πは 3.14, 2乗, 3乗は^2, ^3 (英文字のへの字), 掛け算は\*,割り算は/(英文字のスラッシュ)を使う. EXP はそのまま入力すればよい. 以下同様,C 列の 8 行目(経過年数 3 年目) の入力は

## $=$ SQRT(114/(2\*3.14\*0.24^2\*B8^3))\*EXP(-((B8-114)^2/(2\*114\*0.24^2\*B8)))

である. 最初に=を入れることと、()の数を間違えないように注意.

この2行入力すれば,年数 (A,B 列)の場合と同様, C7 と C8 をアクテイブにし, C8 の右 下の+印にポインタを当て、左クリックしたままドラッグしていけば、後は自動的に計算 結果が入る. C 列 5 行は t=0 で不定になるため, はじめから 0 を入力しておくとよい. こ こでは C 列 7 行から始めている.

D 列は b の面積であり, D の 6 行は C の 6 行から C の 16 行までの足し算をさせる. つ まり 10 年間の面積であり,入力は =SUM(C6:C16) である.以下同様に D の 7 行は =SUM(C7:C17)である. 2 行入力すれば,あとは上記のように D7 の右下+印をドラッグ して, 300年までくらい計算させておく. E 列は(b+c)の面積であるが, D 列同様入力する. F 列は最後に求めたい条件確率で,F の 6 行の入力は,=D6/E6,F7 行の入力は,=D7/E7, とし、以下は他の列と同様 F7 の右下+印をドラッグして、必要な年月まで計算させる. 図5では1950年(経過年数4年)までしか見えていないが実際には経過年数 300年まで 計算させている.

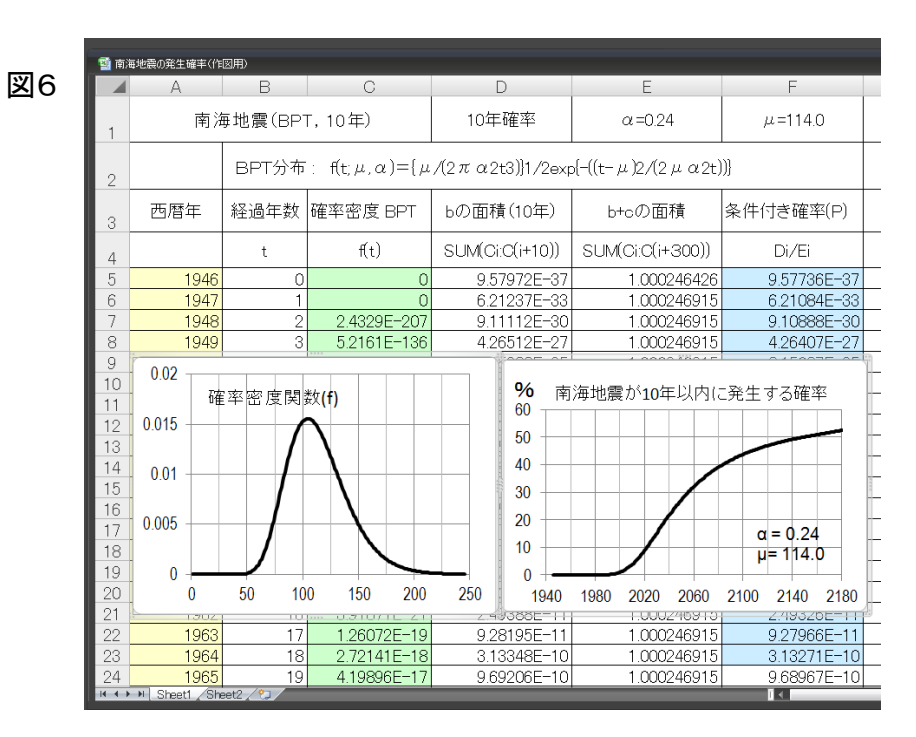

希望があれば,確率曲線を求める実際の演習を,なまずの会の合宿で行うことも検討し たい.

### 7.作図

前節で計算した結果をグラフにする.

図6のエクセル表で,黄色の年号と黄緑色の列をアクテイブにして散布図を描かせれば 右上の「BPT 確率密度」が描け、年号と青の列とで描かせれば右下の「地震発生確率」の グラフが描ける.ふたつの列をアクテイブにする時は最初の列をアクテイブにした後[Ctrl] キーを押しながら次の列をアクテイブにする.

ふたつの列をアクテイブにしておいて,「挿入」→「散布図」とすると,とりあえずのグ ラフが描ける.さらに,曲線の太さや色を変えるとか目盛線を入れるなど,もっと図を綺 麗にしたい希望があれば,合宿の時にでも説明する.

次回は BPT 過程,ポアッソン過程,地震発生確率の問題点について説明する予定.